# **Avery Dennison** Instructional Bulletin 4.13 Importing Profiles for the Arizona Printers in Onyx Postershop 5.6.1

## **Introduction**

Avery Dennison Graphics Division now offers users of the Arizona Digital Press the ability to import profiles for the Avery MPI-A range in combination with the 6700 Series inks from the Avery Dennison Graphics Division Europe website [www.europe.averygraphics.com.](http://www.europe.averygraphics.com/) These profiles are available as Onyx Media Library files (\*.OML extension).

This Instructional Bulletin shows step by step how to import and install the available files.

Additional information on the Postershop 5.6.1 program, can be found the in the Postershop User Guide.

*Note: Profiles can be imported from any drive, being the CD drive, a ZIP drive or the C drive itself, when copied over from a disk to the hard-drive.*

### **Import procedure**

- 1. Open Postershop Server
- 2. Select 'Server', then 'Settings', then 'Printer', then select 'Arizona' (or the name that is used for your queue), as below

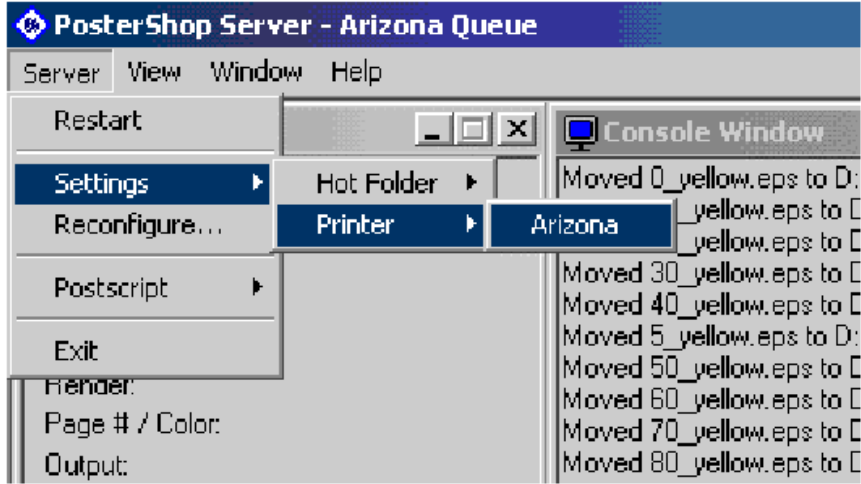

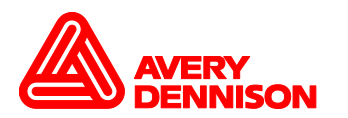

**Avery Dennison Instructional Bulletin 4.13** - Importing Profiles for the Arizona Printers in Onyx Postershop 5.6.1 Select the **Media** tab, then select **Import**

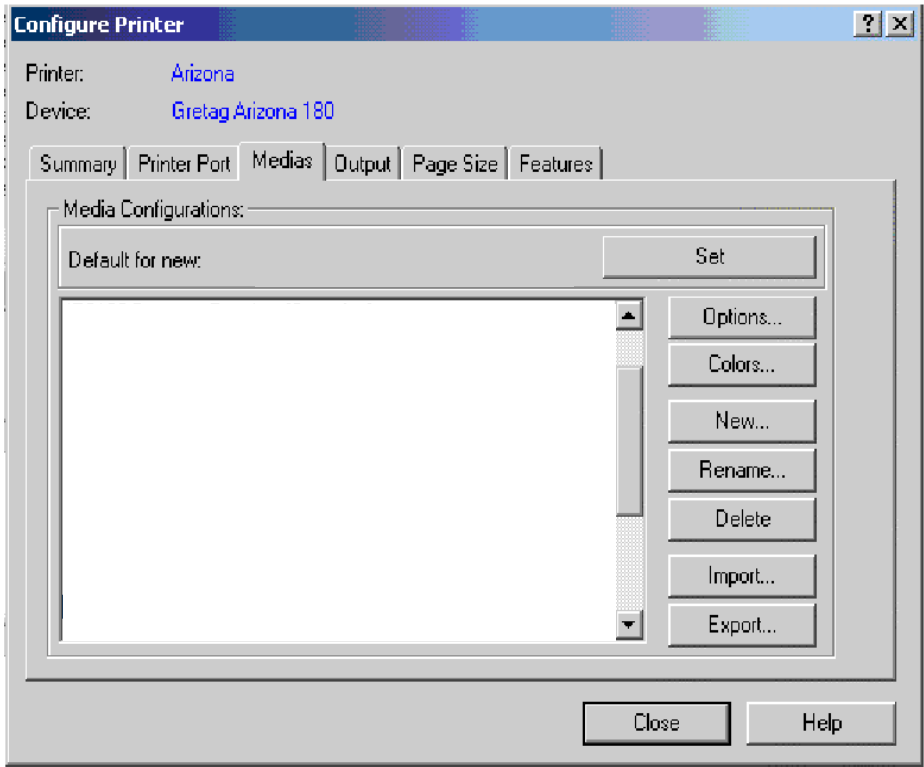

- 3. Browse the supplied files (using the small upper window) for the **Avery Media Tables for 6700 inks.OML**
- 4. Open this file, as below

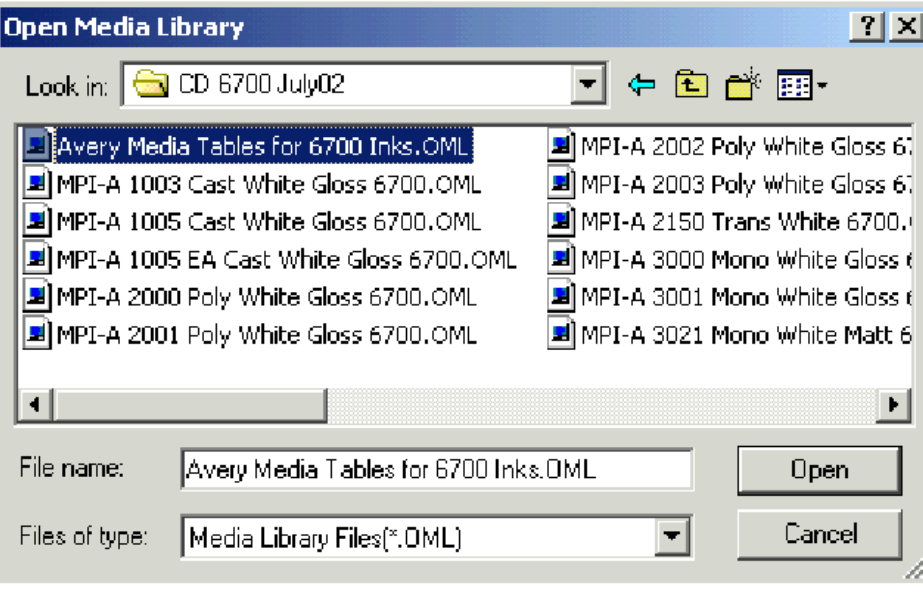

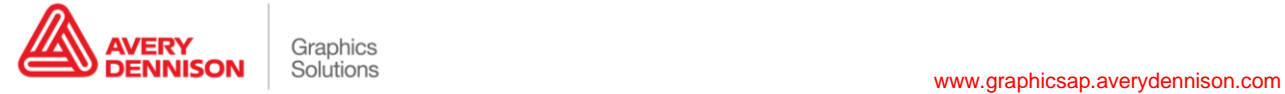

**Avery Dennison Instructional Bulletin 4.13** - Importing Profiles for the Arizona Printers in Onyx Postershop 5.6.1

5. Select **All**, then select **Import**.

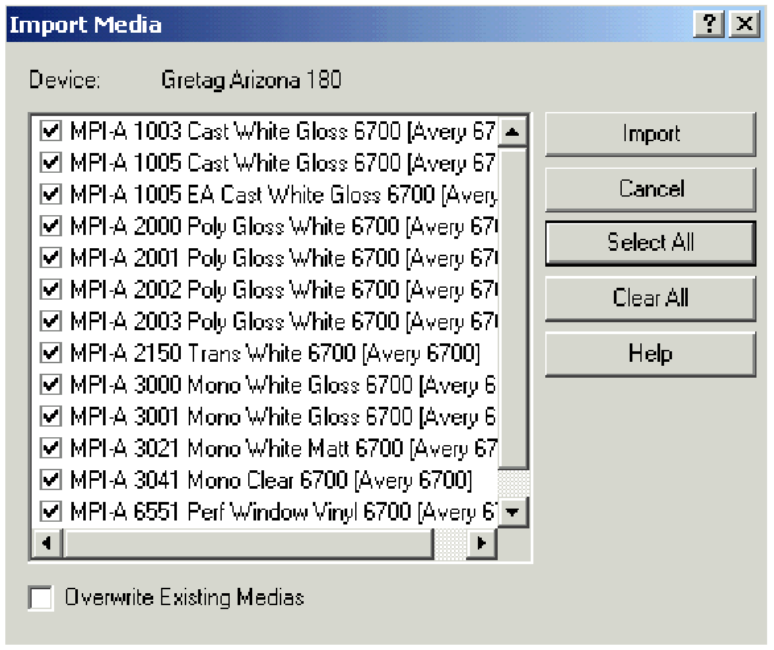

- 6. The media profile will now be imported into the queue, now **Close** the **Configure Printer Menu**
- 7. You must now **Restart** the server to make the changes

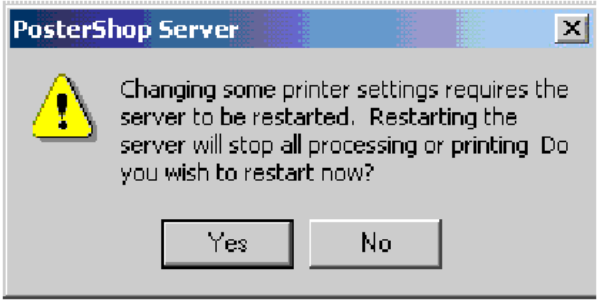

- 8. After the server has restarted you will be able to select the new media within Postershop. Or select it as a default for all new jobs within **Server**.
- 9. From within Postershop you can now select the new media in the same way as before.

10. With the job open, first select the **Media Type**, as below

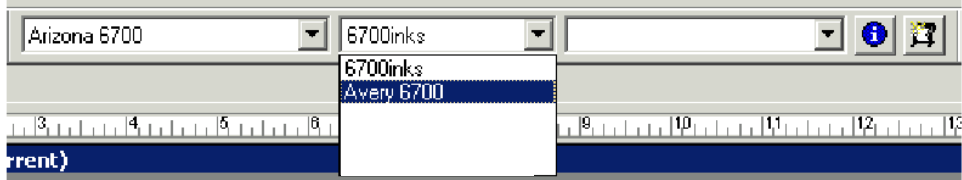

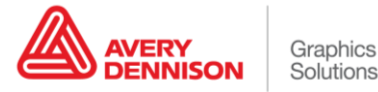

#### **Avery Dennison Instructional Bulletin 4.13** - Importing Profiles for the Arizona Printers in Onyx Postershop 5.6.1

11. Then the **Media** name, as below

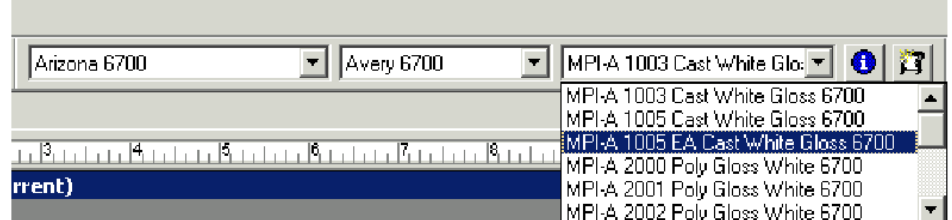

You are now ready to print.

.

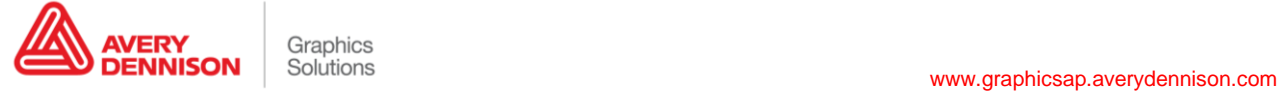

#### **Postershop 5.6.1 settings for Avery MPI-A Range ( 6700 series ink )**

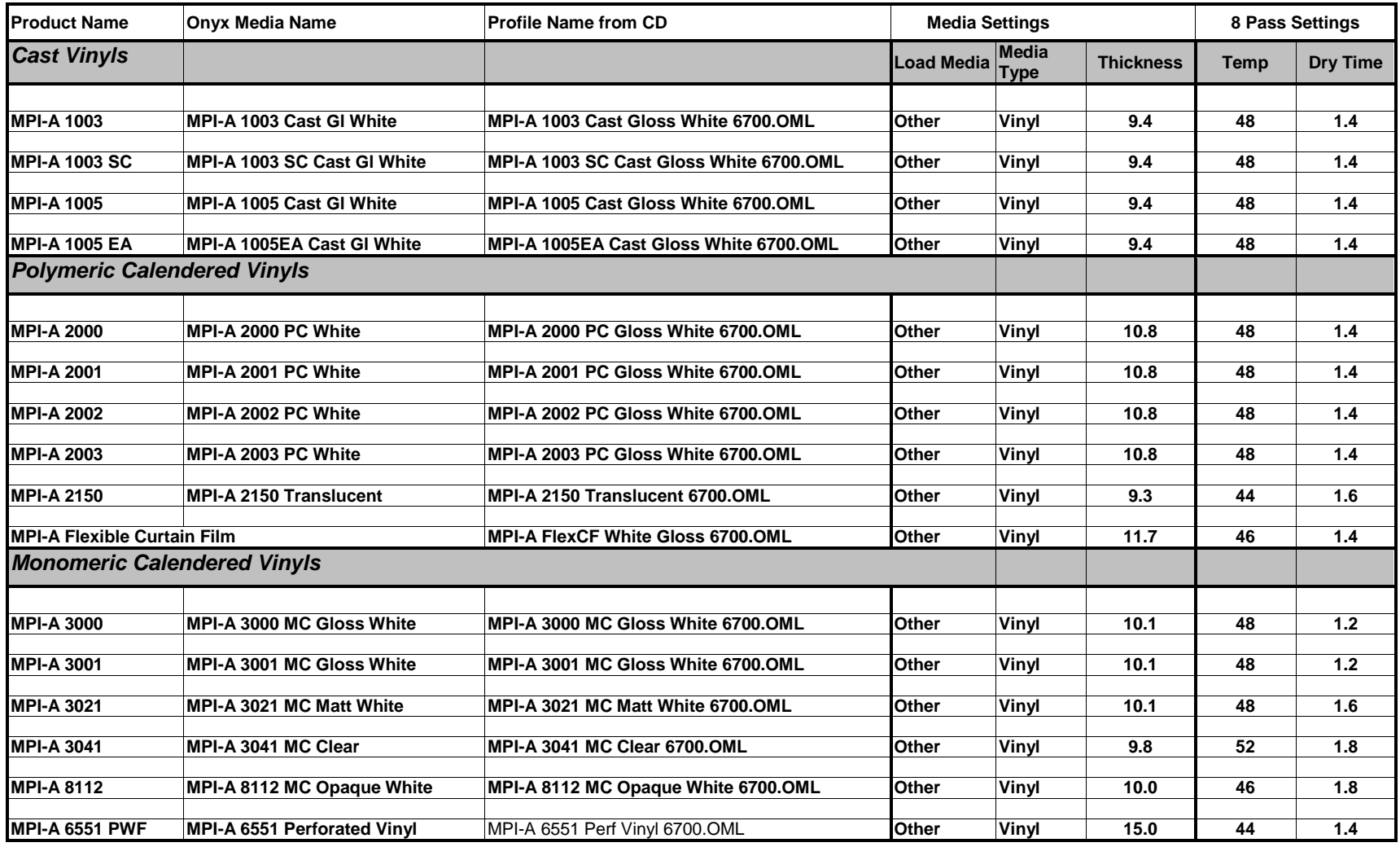

For further information, contact your local Avery Graphics representative.

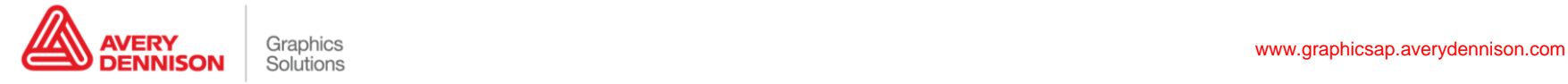